## **Как скрыть программу в списке установленных**

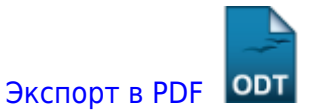

Дата создания: 2022/11/23 10:02 (C) mihanik

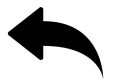

Покажу на примере программы «Mesh Agent»

REG DELETE "HKEY LOCAL MACHINE\SOFTWARE\Microsoft\Windows\CurrentVersion\Uninstall\Mesh Agent" /v DisplayName /f REG ADD "HKEY LOCAL MACHINE\SOFTWARE\Microsoft\Windows\CurrentVersion\Uninstall\Mesh Agent" /v QuietDisplayName /t REG\_SZ /d "Mesh Agent" /f REG ADD "HKEY LOCAL MACHINE\SOFTWARE\Microsoft\Windows\CurrentVersion\Uninstall\Mesh Agent" /v SystemComponent /t REG\_DWORD /d 1 /f

## **Ссылки**

- <http://pyatilistnik.org/how-to-hide-a-program-in-the-list-of-installed/?ysclid=latgc9qqlf10124109>
- [https://winitpro.ru/index.php/2015/05/05/kak-skryt-programmu-iz-spiska-ustanovlennyx-v-paneli](https://winitpro.ru/index.php/2015/05/05/kak-skryt-programmu-iz-spiska-ustanovlennyx-v-paneli-upravleniya/) [-upravleniya/](https://winitpro.ru/index.php/2015/05/05/kak-skryt-programmu-iz-spiska-ustanovlennyx-v-paneli-upravleniya/)

## [Наверх](#page--1-0)

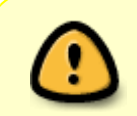

В моей WIKI постоянно ведётся какая-то работа со статьями. Если у вас возникли вопросы или замечания, можете их отправлять на почту **support@mihanik.net**

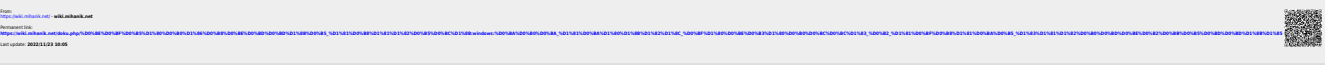